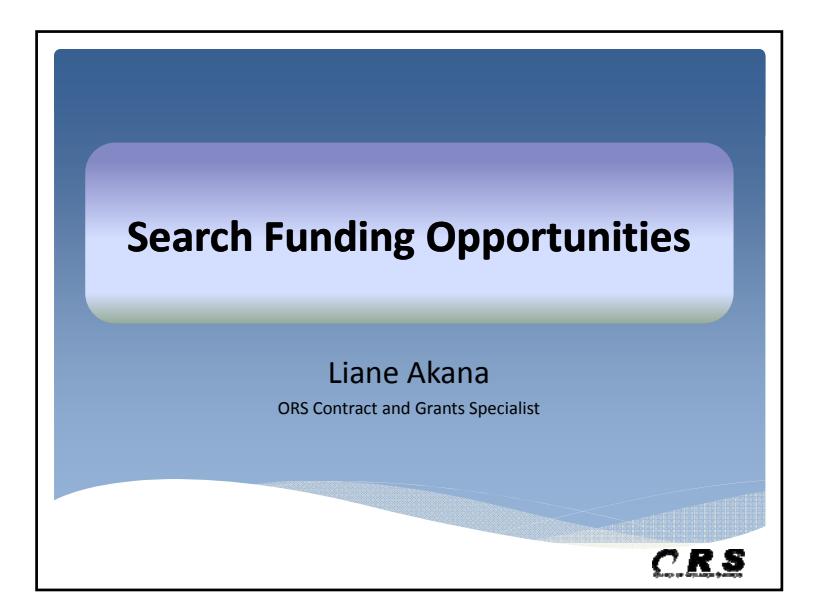

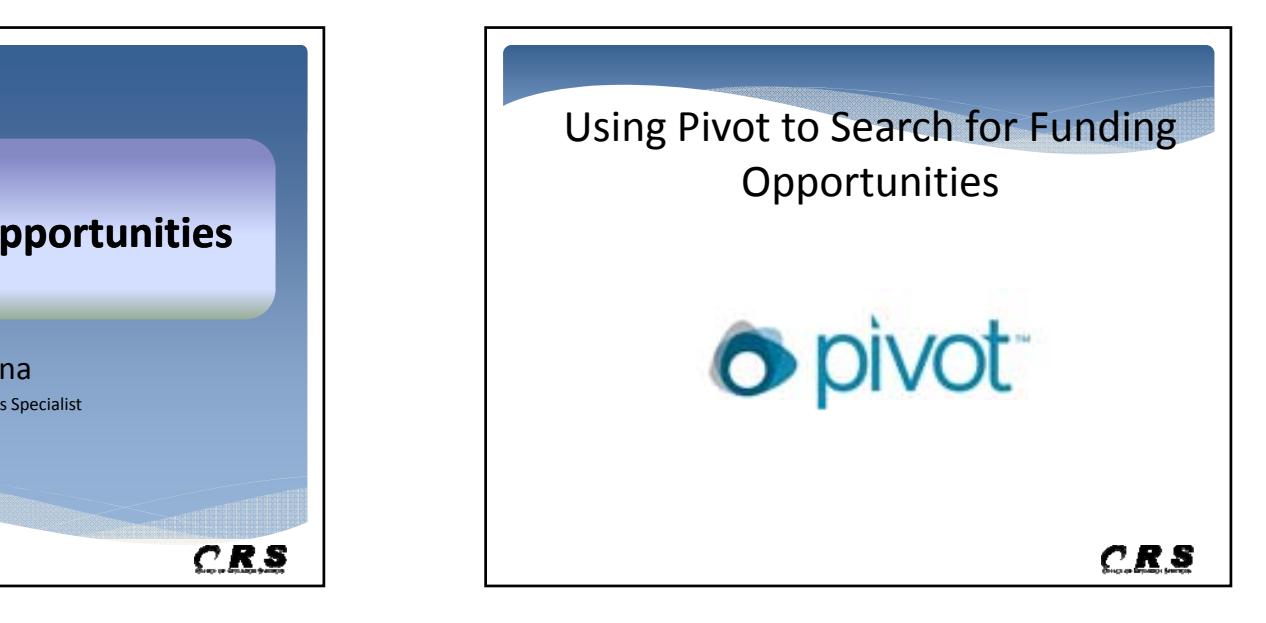

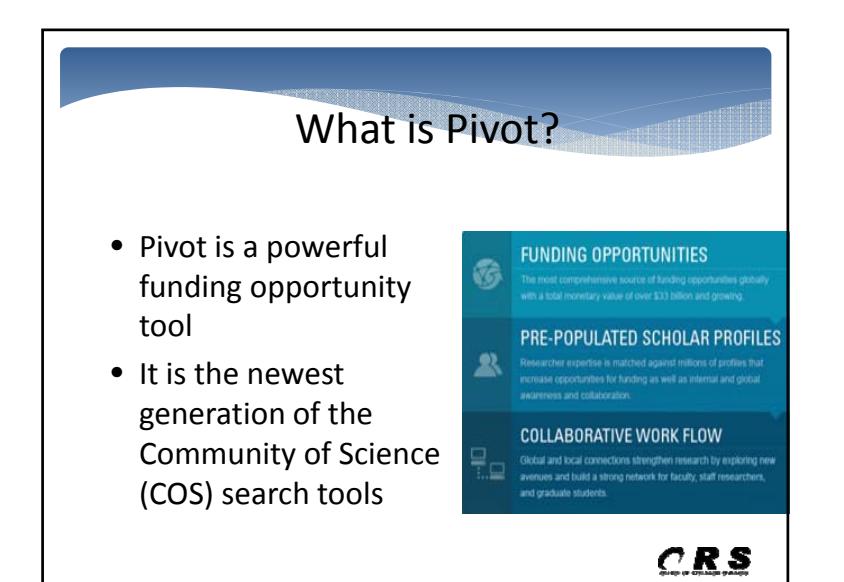

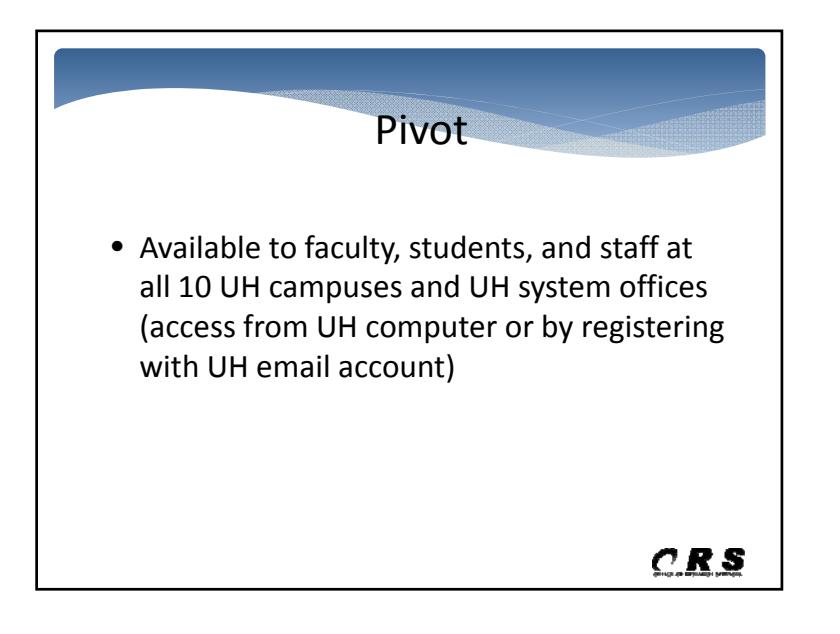

### Pivot Features

- Access to over 25,000 funding opportunities and the ability to sort by funding type, i.e. federal or state, private foundations, commercial entities
- Pre‐populated PI profiles for over three‐ million researchers worldwide
- Identifies funding opportunities for account users with claimed profiles

 $CRS$ 

#### Pivot Features

- Ability to save searches
- Access to advanced search function
- Tracks opportunities for:
	- Changes in deadlines
	- General updates
- Track usage
	- See if there are others who may be interested in the opportunity

 $CRS$ 

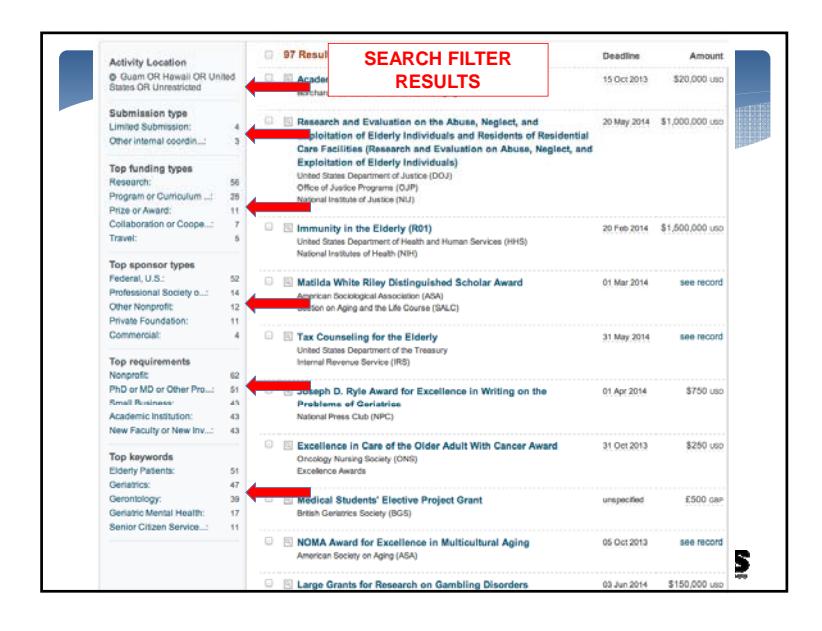

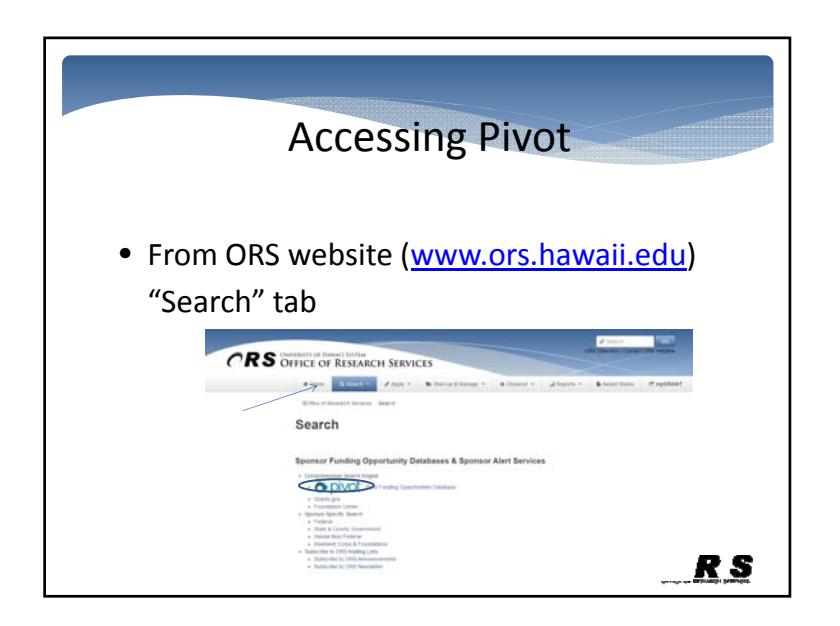

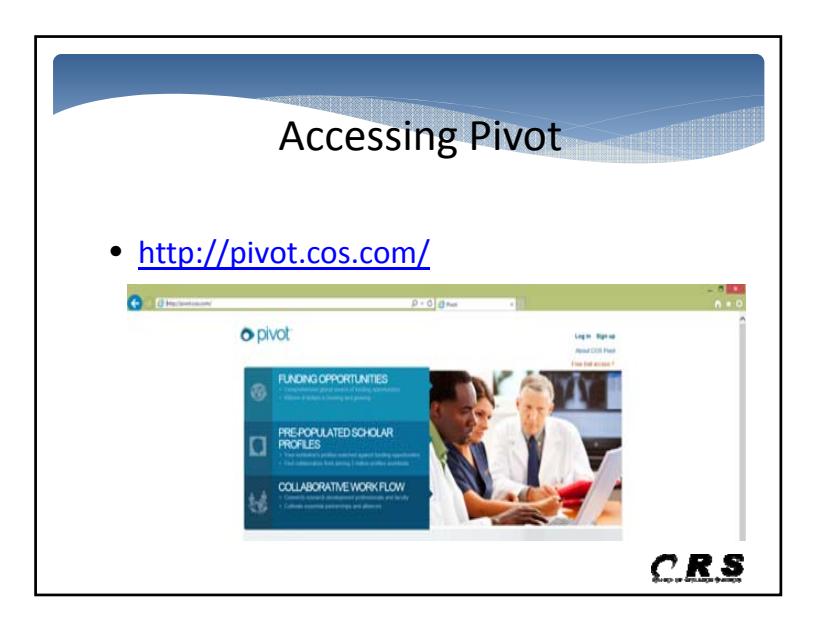

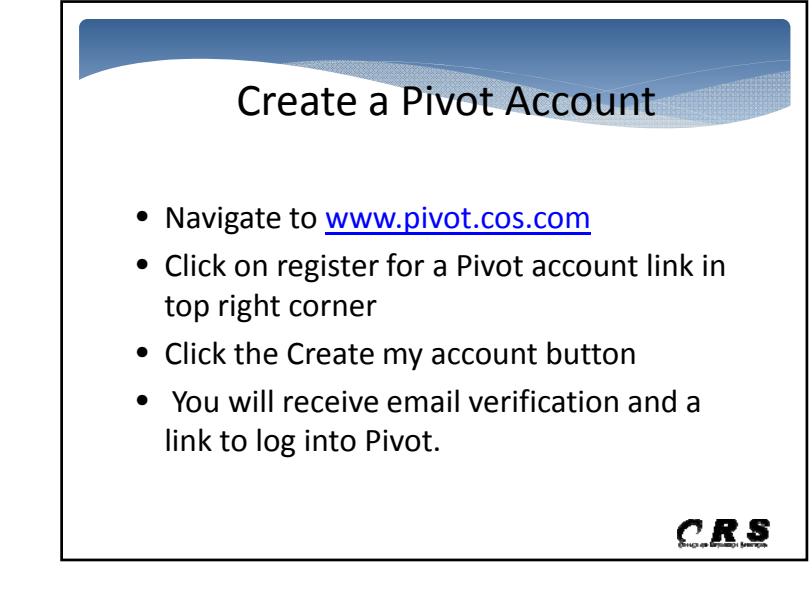

Claim an Existing Profile

- Log into Pivot
- In the upper right hand corner, your name will be displayed. Click on "Claim profile" link.
- Locate your profile from the list of options.
- Click on the "This is me" button to the right of the profile name.
- Confirm or update the <sup>e</sup>‐mail address on record. $CRS$

Update your Profile • The followings profile fields can be updated: – Name

- E‐mail addresses
- WebPages with publications
- Degrees
- Affiliations (both past and present)
- Other (open text box for additional information)
- Upload box (to upload CV or publications list

## $CRS$

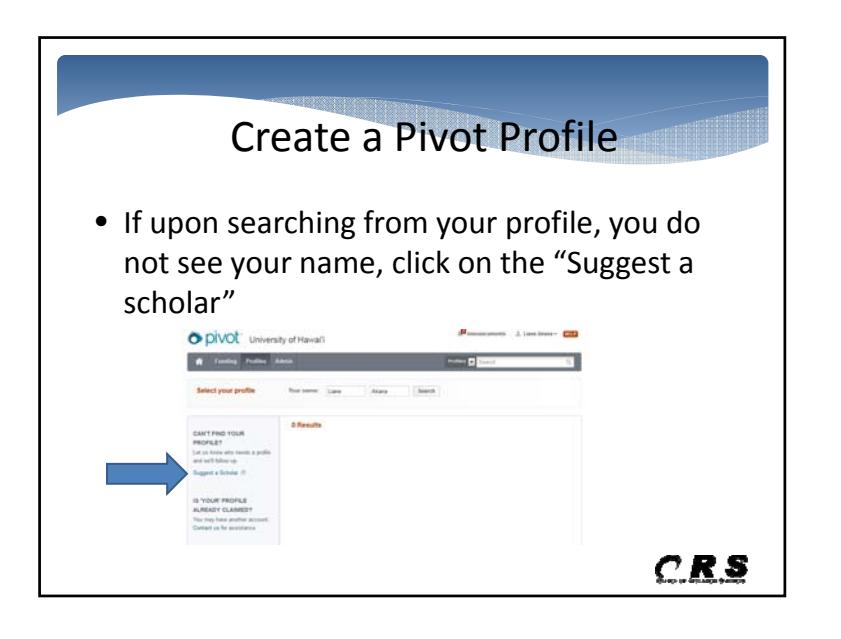

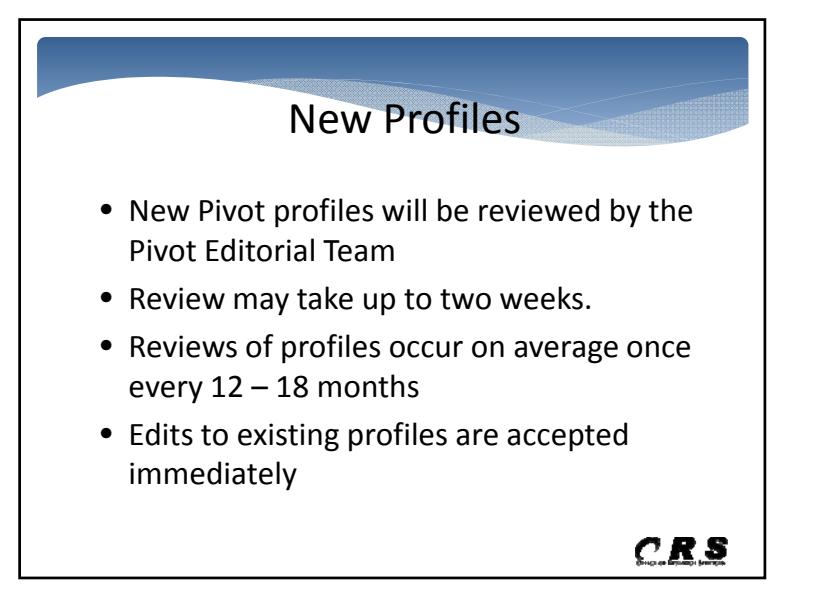

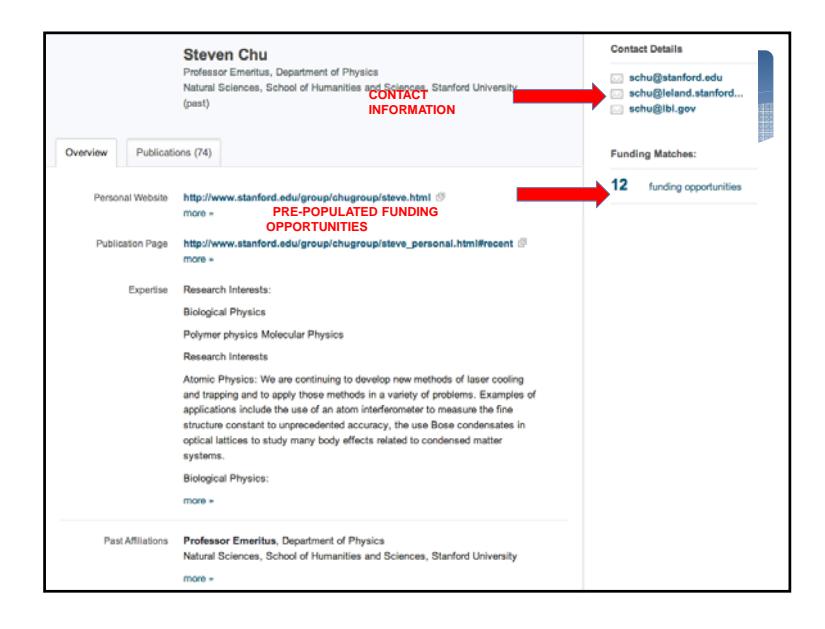

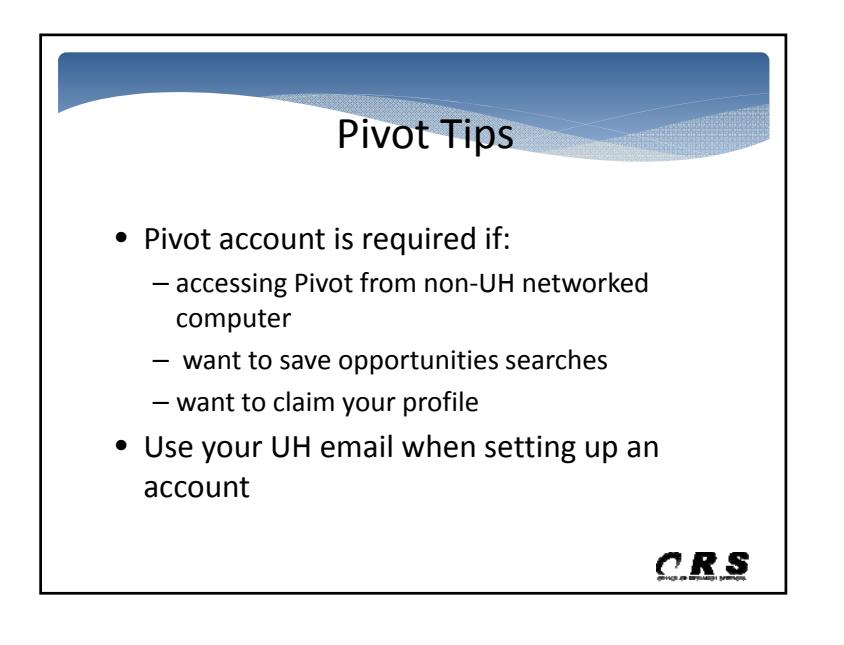

### Pivot Tips

- Avoid using tracking function if you do not wish others to know you are interested in an opportunity
- If using the share function with <sup>a</sup> colleague at a non‐Pivot subscribing institution, the amount of time they have to view the opportunity may be limited.

 $CRS$ 

# Pivot Tips

- Opportunities with "Confirmed" deadlines are active; "Anticipated" deadlines have not yet been announced
- Saved search listings are updated every Sunday.

 $CRS$ 

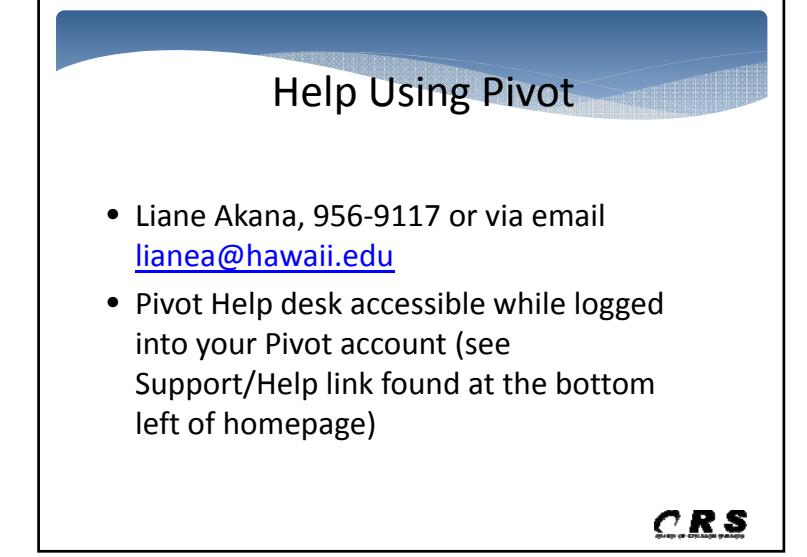

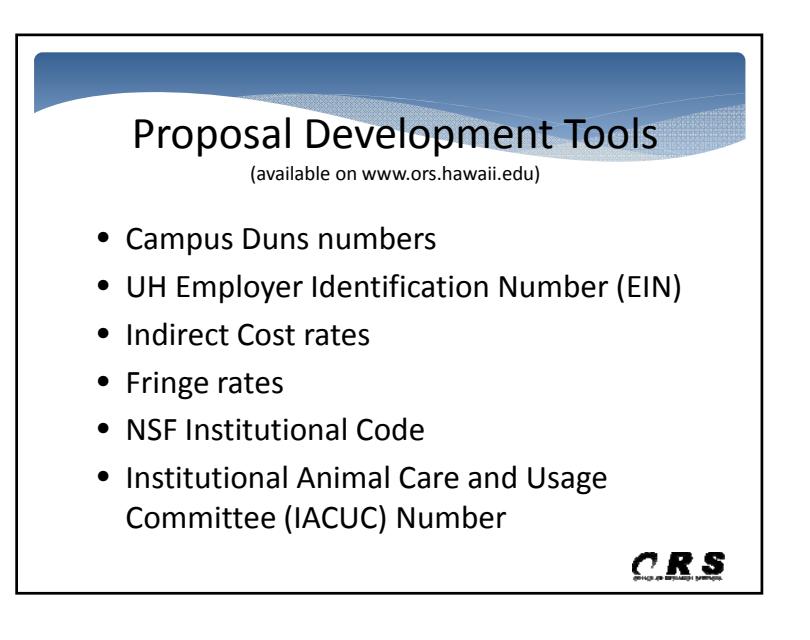

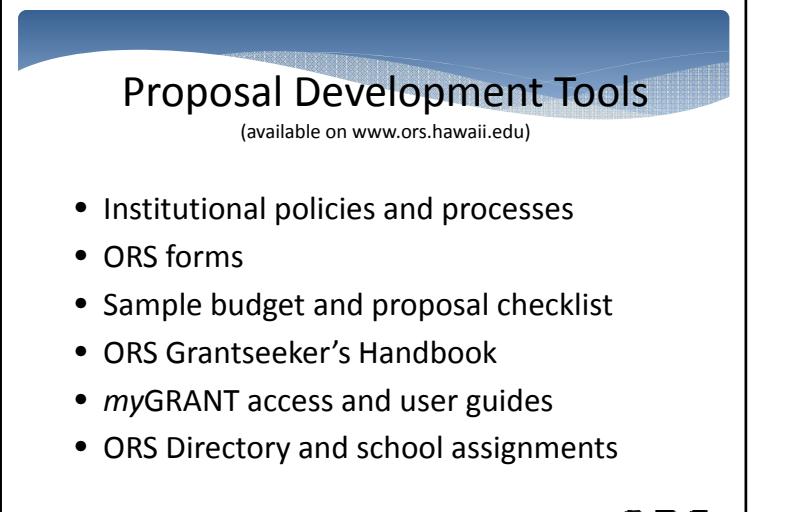

 $CR.S$